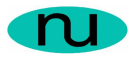

# **NuDesign SNMP/HTTP/CLI Evaluation Agent for QNX Neutrino**

**Technical Notes** 

**NuDesign Team, Inc.**

This document contains confidential and proprietary information. Reproduction and / or disclosure through any means is prohibited unless expressed, written consent of authorized representative of NuDesign Team Inc. is obtained.

# **Table of Contents**

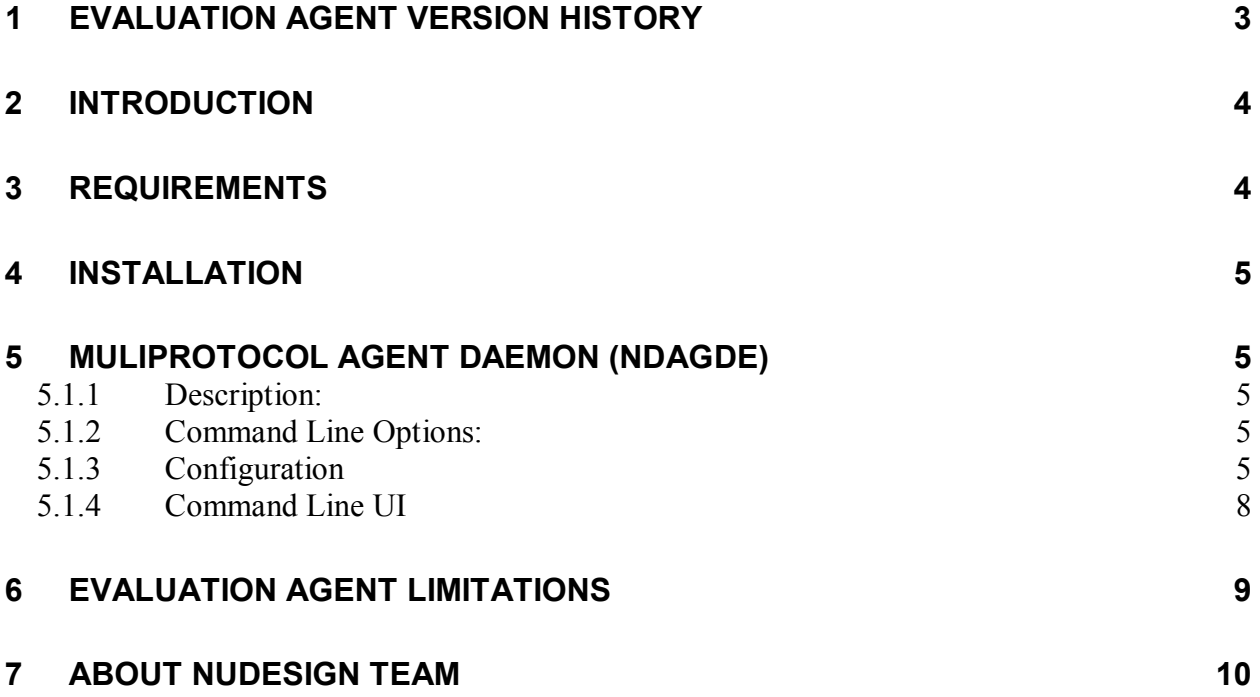

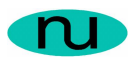

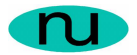

# **1 Evaluation Agent Version History**

1. Ver 6.3 - October 22, 2004 – Initial NuDesign Evaluation Agent for QNX Neutrino release, based on rev 6.3 SNMPv3/HTTP libraries.

This document contains confidential and proprietary information. Reproduction and / or disclosure through any means is prohibited unless expressed, written consent of authorized representative of NuDesign Team Inc. is obtained.

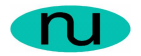

# **2 Introduction**

This document describes where to install and how to execute NuDesign MultiProtocol (SNMP/HTTP/CLI) Agent Evaluation on QNX Neutrino RTOS v6.3 x86 target platform.

NuDesign MultiProtocol Agent includes a fully functional V1, V2c, V3 SNMP agent, as well as a Web and command line interface to the agent.

To completely access this Evaluation Agent, it should be evaluated in conjunction with NuDesign Visual Embedded xAgentBuilder for C++. This product generates extension sub agent C++ source code for any MIB (user or standard) along with project build files and optionally MIB based Web pages (see http://www.ndt-inc.com for an evaluation version of this software).

# **3 Requirements**

The software in this distribution is intended to be installed and executed on QNX Neutrino RTOS v6.3 x86 runtime.

The information provided by the software may be accessed by software as defined by the following.

- · A SNMP management application, such as NuDesign Visual MIBrowser Professional. (see http://www.ndt-inc.com for an evaluation version of this software).
- · A web browser capable of executing javascript, such as Internet Explorer, Netscape or Mozilla.

This document contains confidential and proprietary information. Reproduction and / or disclosure through any means is prohibited unless expressed, written consent of authorized representative of NuDesign Team Inc. is obtained.

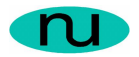

### **4 Installation**

This evaluation release comes in the form of a tar-ball file named " $ndaqde-qnx$ x86.tar".

Extract the file in the  $/\text{tmp}$  directory on QNX machine. Run installer and select  $/\text{tmp}$ directory as repository, select NuDesign Multiprotocl Agent (Eval)( $x86$ ) and click "Install". The "ndagde" agent application will be installed in /opt/bin. Configuration file (ndagde.xnv) will be copied to /etc and web pages to /opt/ndt/ndagde/web.

### **5 MuliProtocol Agent Daemon (ndagde)**

#### **5.1.1 Description:**

This is the evaluation version of the NuDesign MultiProtocol (SNMP/HTTP/CLI) agent. It should reside in the  $\sqrt{\text{opt}}$  bin directory or any directory on the execution path. It is the core agent, including the system, interfaces and snmp groups from MIB-II and all SNMP<sub>v3</sub> MIBs (excluding SNMP-PROXY-MIB, see Evaluation Agent Limitations section in this file).

#### **5.1.2 Command Line Options:**

When executed without command line options, it displays a short help and exits. The following command line options are recognized.

With no options, the executable prints a short help message.

**-c**, run the agent in the console.

**-d,** run the agent as a background process/service (daemon).

#### **5.1.3 Configuration**

ndagde utilizes two files for nonvolatile storage. These are /etc/ndagde.xnv and /etc/ndagdeext.xnv (the latter is not used with this evaluation software). The former controls global configuration items and the latter is used to manage loadable sub agents.

This document contains confidential and proprietary information. Reproduction and / or disclosure through any means is prohibited unless expressed, written consent of authorized representative of NuDesign Team Inc. is obtained.

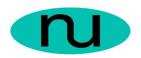

The file, ndagde.xnv has a wide range of configurable options. See xAgentBuilder documentation for more information. The following is taken from a sample XNV file:

```
[Web Agent]
Port=8080 
Root=/web 
HomePage=Home.htm
[Web VACM]
SecurityName=private 
SecurityModel=secSNMPv2c(2) 
SecurityLevel=noAuthNoPriv(1) 
ContextName="" 
[SNMP Agent]
Version=SNMPv3(3) 
Port=161
```
Where:

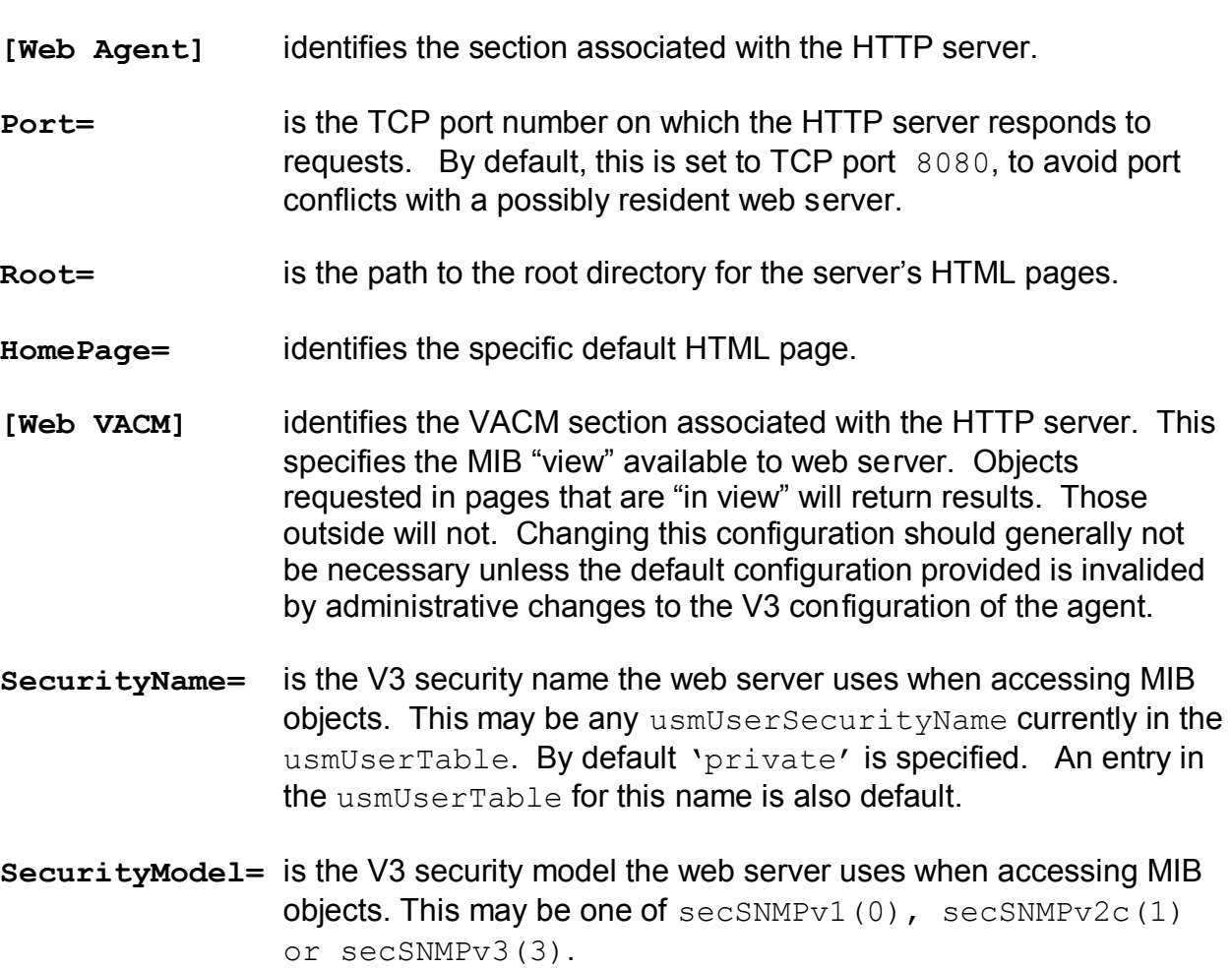

This document contains confidential and proprietary information. Reproduction and / or disclosure through any means is prohibited unless expressed, written consent of authorized representative of NuDesign Team Inc. is obtained.

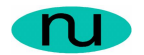

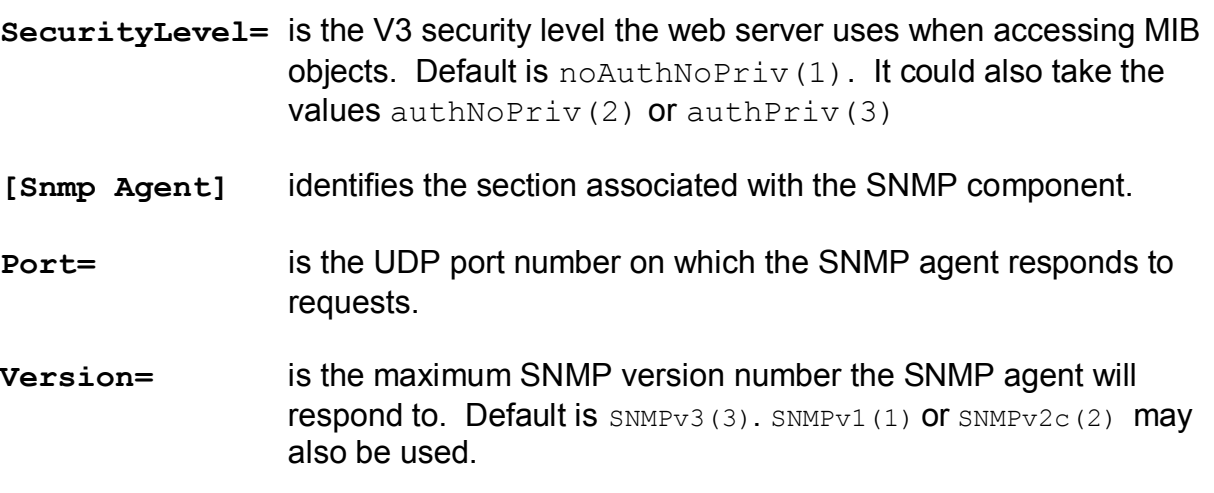

(Skip this section when using evaluation software)

As a means of illustrating the information in the  $n$  dagdeext. xnv file, following is the taken from the default content of the file.

```
[ExtensionAgents]
1=NDMib2
2=NDHost
[NDMib2]
Load=0
Path=/lib/libNDMIB2.so.1
Web=/mnt/Dev/MultiProtocol/NDMIB2/web
[NDHost]
Load=0
Path=/lib/libNDHost.so.1
Web=/mnt/Dev/MultiProtocol/NDHost/web
```
The section identified by [ExtensionAgents] is used to enumerate the sub agents that are available to load or unload. In this case, two are defined, one each for NDMib2 and NDHost.

The right side of the expression defines a section name in which sub agent specific information is found. In each such named section are three expressions defined as follows:

- 1. Load=, takes a value of '0' or '1 '. When the value is '1', it indicates that the sub agent is to be loaded the next time the file is evaluated, otherwise it is unloaded. (See the –r command line option for the (daemon) agent)
- 2. Path=, specifies the path to the sub agent shared object library.
- 3. Web=, specifies to path to the HTML files associated with this sub agent.

This document contains confidential and proprietary information. Reproduction and / or disclosure through any means is prohibited unless expressed, written consent of authorized representative of NuDesign Team Inc. is obtained.

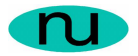

(Note: the Web path examples above will likely need to be set appropriate for the target configuration. Also note the above examples happen to be NFS mounts from a development host station.)

#### **Default V3 SNMP Community/USM Configuration**

By default, the following configurations are available for accessing the agent.

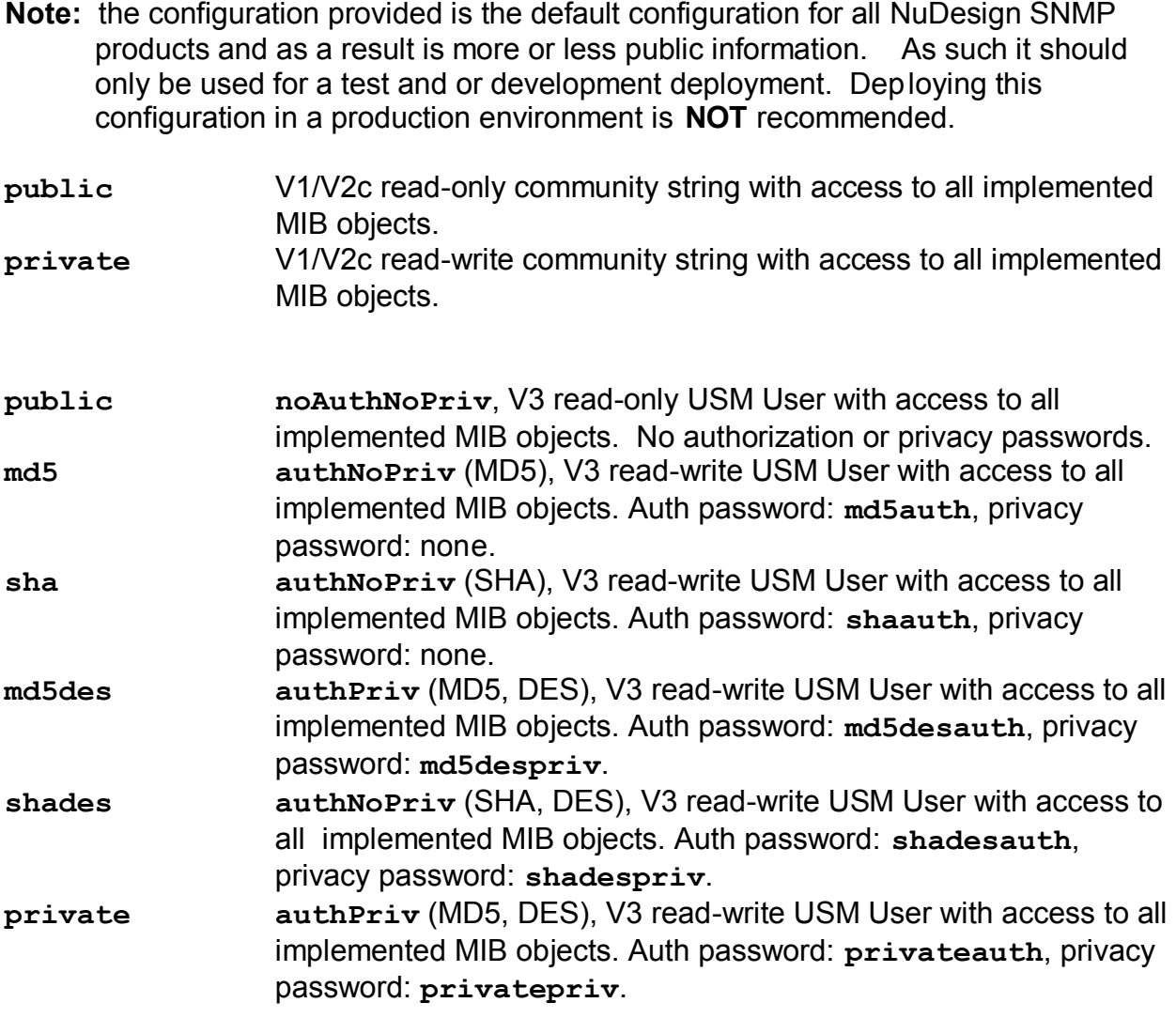

#### **5.1.4 Command Line UI**

The following are the commands available from both the agent console. Note: details about parameter use are available via the '?' and ' $he1p'$  commands.

This document contains confidential and proprietary information. Reproduction and / or disclosure through any means is prohibited unless expressed, written consent of authorized representative of NuDesign Team Inc. is obtained.

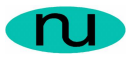

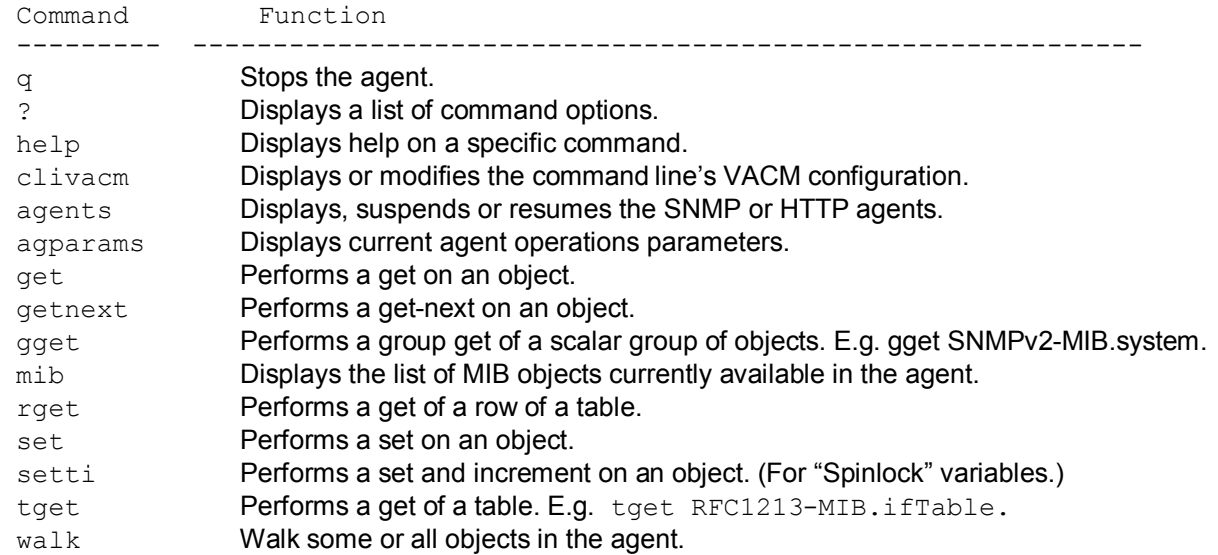

Additionally, there is a circular command history buffer of the last 10 commands executed, available by using the up or down cursor keys.

# **6 Evaluation Agent Limitations**

The following are the limitations for this evaluation software.

- 1. Only the system, interfaces and snmp MIB groups from MIB-II are accessible. (Full MIB implementation is available with the retail version).
- 2. The evaluation software does not support dynamically loadable sub agents, from either the command line or the console interface, produced by xAgentBuilder.
- 3. The evaluation software does not support V3 proxying (as defined by the snmpProxyMIB)

This document contains confidential and proprietary information. Reproduction and / or disclosure through any means is prohibited unless expressed, written consent of authorized representative of NuDesign Team Inc. is obtained.

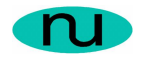

# **7 About NuDesign Team**

NuDesign provides software development tools, libraries, components and applications for the management and monitoring of networks, systems, services, applications, desktop and embedded devices. The company also provides professional services to customers requiring specific management solutions.

NuDesign's focus is on industry standard management protocols like SNMP and emerging management protocols using HTTP and XML/SOAP transport.

NuDesign's customers are Original Equipment Manufacturers, System Integrators, Service Providers and End Users worldwide.

The benefits of deploying NuDesign's management software technologies are lower costs and reliable, low risk, quick-to-market solutions:

- · The End User management products are feature rich, extensible, yet very easy to use out of a box.
- · The middleware components come with easy to understand and re -use coding examples.
- · The highly automated agent development tools with associated tutorials enable fast prototyping and development, and facilitate organization and design process while supporting multiple target environments with generation of very complete and immediately compilable agent code.

NuDesign's products and services include:

- · SNMP development tools and components SNMP / WEB / CLI agent code visual generation tools for multiple desktop and embedded targets, with standalone Agent and Master Agent / Extension Subagent architectures.
- · SNMP components for development of management applications and SNMP MIB building / browsing, managing and testing applications.
- · SNMP Management Applications supporting SNMPv3 Agent and MIB management features, including Graphing, Get, Set, Walk, SNMP packet Trace and Scripting capabilities, Trap Send / Receive applets.
- · Host resource monitoring products, and IP services and infrastructure monitoring products.
- · Design and Support Services specific network / element management & monitoring products, porting SNMP code to custom embedded hardware, developing custom management applications. Developing new products that require SNMP / WEB based management interfaces or adding WEB interfaces to existing products.

For more information please visit www.ndt-inc.com, it contains SNMP and MIB development tools and management product descriptions, tutorials and full feature product evaluations packages or call 416 737 0328 to discuss your specific needs.

This document contains confidential and proprietary information. Reproduction and / or disclosure through any means is prohibited unless expressed, written consent of authorized representative of NuDesign Team Inc. is obtained.